# <span id="page-0-0"></span>Что нужно настроить, чтобы ТСД запрашивал серийный номер

Последние изменения: 2024-03-26

Чтобы ТСД запрашивал серийный номер товара после сканирования его ШК, требуется:

- указать [необходимость](#page-0-0) учета по серийным номерам для каждого товара в вашей учетной системе;
- включить настройку [«Использовать](#page-0-0) серийные номера» на устройстве.

Без одного из этих параметров товар будет сканироваться в обычном режиме.

## Настройка учетной системы

## Если вы работаете с Excel/ CSV файлами

Для того чтобы ТСД запрашивал серийный номер товара после сканирования его ШК, необходимо внести изменения в справочник номенклатуры: **проставить «1» в поле «Работа по S/N» для нужных товаров.**

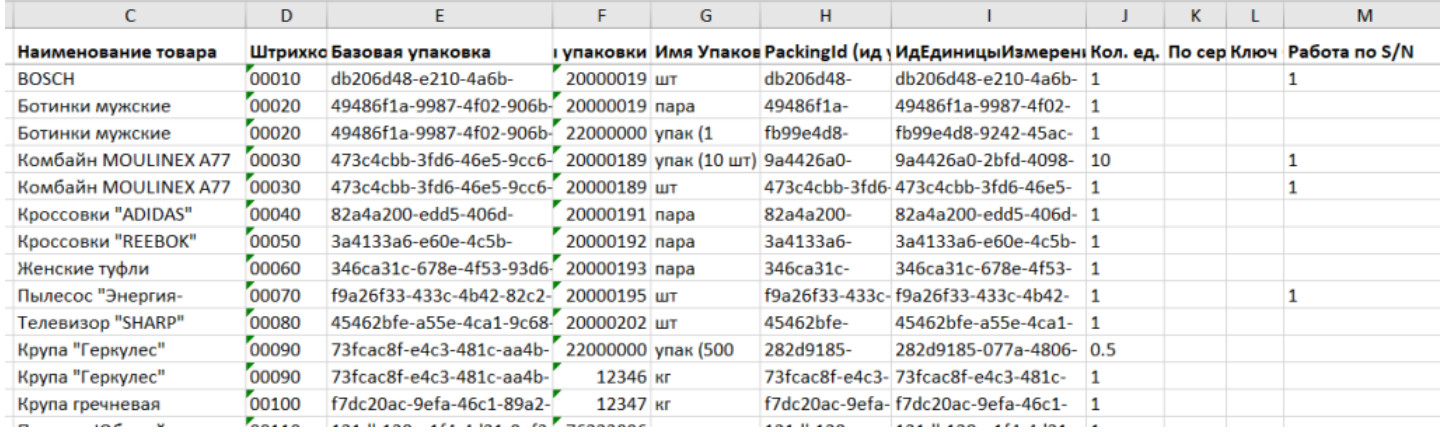

#### Если вы работаете с «1С: Предприятием»

В 1С данный признак указывается при создании новой карточки товара в справочнике номенклатуры. В разных конфигурациях данный процесс может различаться, например, в «Управлении нашей фирмой 1.6» происходит следующим образом: **«Номенклатура» → «Создать» → вкладка «Серии» → проставить галку «Серийные номера»** (также она должна стоять в пункте «Использовать серии»).

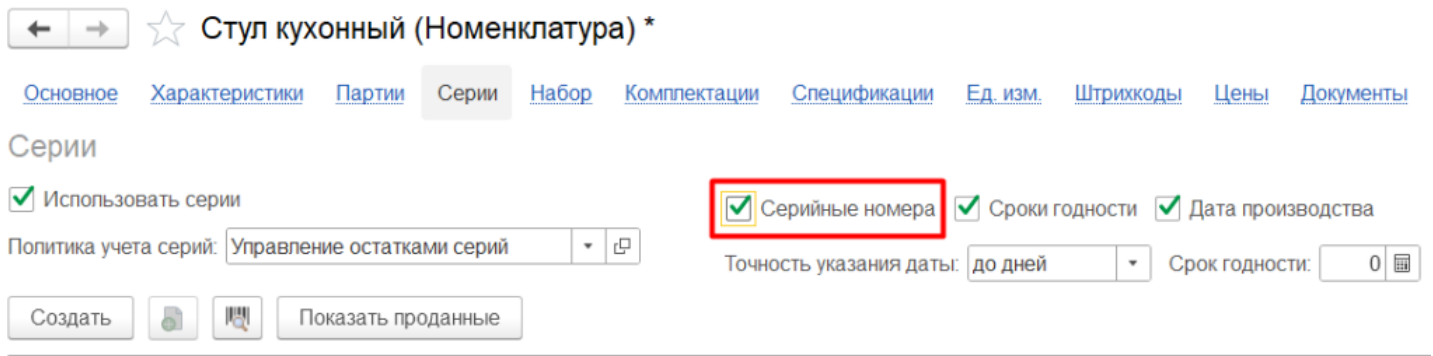

# Настройки на ТСД

Настройки на ТСД рассмотрены на примере [«Склада](https://www.cleverence.ru/WH15) 15», для «[Магазина](https://www.cleverence.ru/software/mobile-smarts/RTL15/#about) 15» они аналогичны.

Учет по серийным номерам можно включить для следующих товароучетных операций:

#### В [«Складе](https://www.cleverence.ru/WH15) 15»

#### В [«Магазине](https://www.cleverence.ru/software/mobile-smarts/RTL15/#about) 15»

«Приемка» «Подбор заказа» «Отгрузка» «Инвентаризация» «Списание» «Возврат» «Размещение» «Отбор» «Перемещение по складам» «Перемещение по ячейкам» «Ввод в оборот» «Упаковочный лист» «Комплектация»

«Поступление» «Инвентаризация» «Переоценка» «Списание» «Возврат» «Подбор заказа» «Перемещение»

Учет по серийным номерам включается и [выключается](https://www.cleverence.ru/support/47586/) отдельно для каждого документа в пункте меню «Настройка товаров» прямо на ТСД (**«Настройка товаров» → «Режим серийных номеров»**). Можно установить один из следующих режимов:

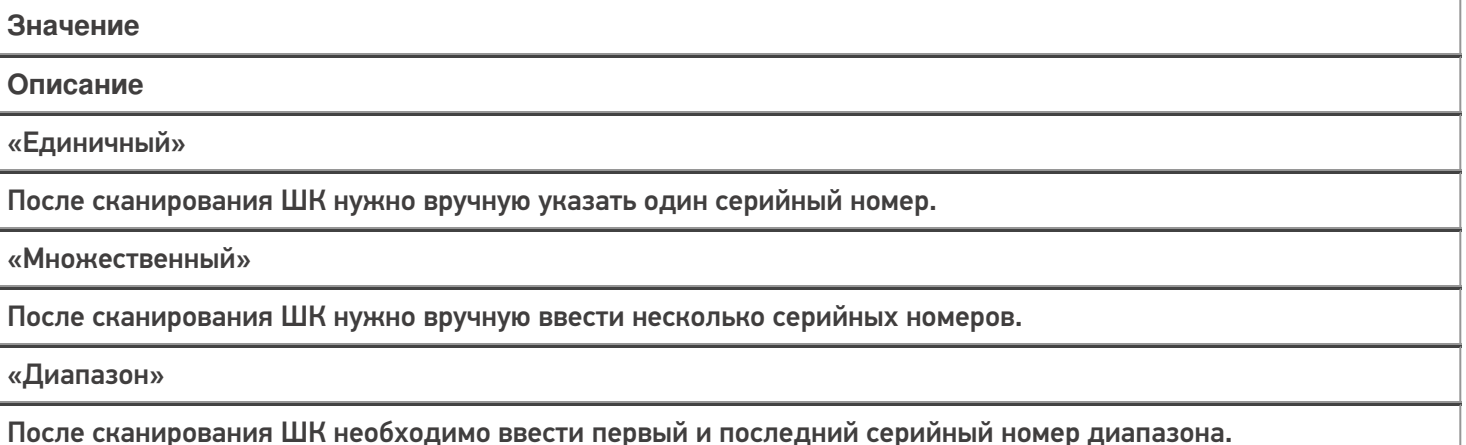

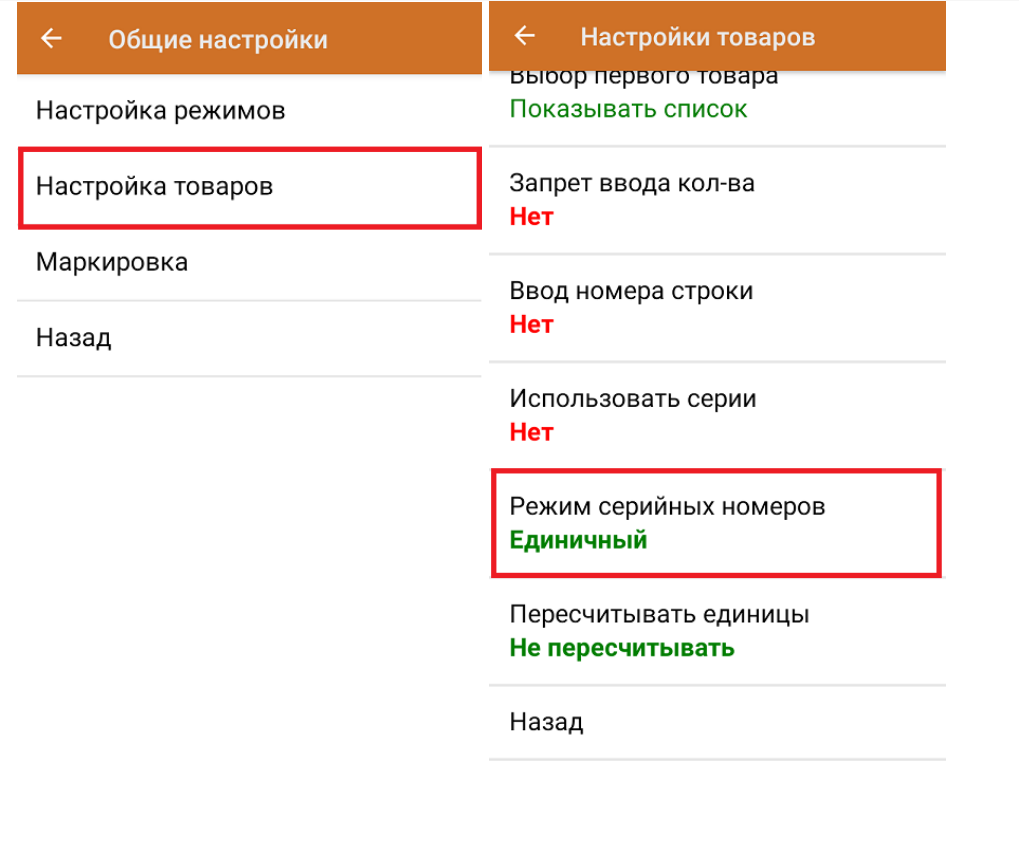

### Не нашли что искали?

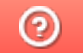

Задать вопрос в техническую поддержку